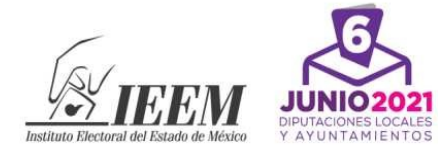

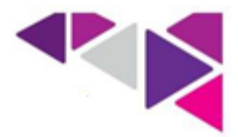

## **INSTRUCTIVO PARA EL REGISTRO DE LA SOLICITUD DE INGRESO**

• El registro de la solicitud de ingreso iniciará el martes **1 de diciembre a las 10:00 horas** y finalizará el domingo **6 de diciembre a las 23:59 horas**. Se realizará a través del **Sistema de Registro de Aspirantes a Monitoristas.**

• Deberá tener una **cuenta personal activa de correo electrónico**, preferentemente de uso frecuente, para poder registrarse. **No es posible registrar un mismo correo electrónico en más de una ocasión**.

• Para acceder al registro electrónico podrá utilizarse cualquier navegador, pero de preferencia "*Google Chrome*".

## **PROCEDIMIENTO**

1. Deberá ingresar a la página electrónica del IEEM (www.ieem.org.mx) y dar clic en el icono "**Convocatoria para aspirantes a Monitoristas para el Proceso Electoral 2021**", el cual lo direccionará al mini-sitio del concurso. Posteriormente, deberá dar clic en el botón "*Sistema informático para el Registro en Línea de Aspirantes a Monitoristas*". Este botón le redirigirá al *Aviso de Privacidad* relacionado con sus datos personales, una vez que dé clic en el botón aceptar, se visualizará la primera fase del registro electrónico (pre-registro).

2. En la primera fase, en el apartado de pre-registro, deberá ingresar los datos solicitados, incluyendo un correo electrónico, al cual serán enviados un usuario y una contraseña, así como un link que le permitirá ingresar al Sistema informático para el Registro en Línea de Aspirantes a Monitoristas. El tiempo estimado de envío del correo es de 15 a 30 minutos aproximadamente.

3. Es necesario verificar las bandejas de entrada y correo no deseado en su cuenta de correo electrónico, y considerar lo siguiente:

▶ 2020. "Año de Laura Méndez de Cuenca; emblema de la mujer Mexiquense"

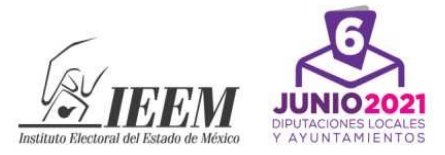

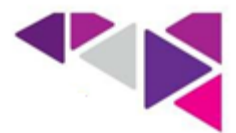

• La adscripción del cargo a concursar es determinada con la sección electoral, por lo que es muy importante ingresarla tal como se encuentra en la credencial para votar.

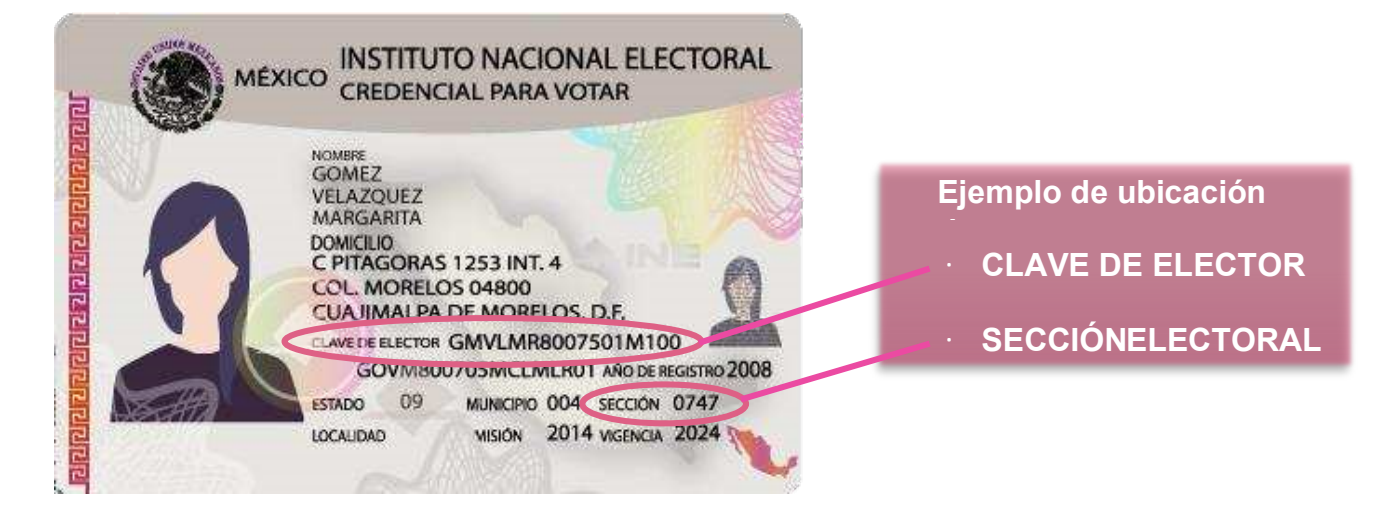

4. Si su correo electrónico no se encuentra escrito correctamente, está inactivo o cualquier otra situación que le impida acceder a él, le dejará sin posibilidad de continuar con el registro.

5. Una vez que acceda al link que le fue remitido, deberá ingresar el **usuario** y la **contraseña** en los campos correspondientes y dar clic en **"Entrar"**; esta acción lo dirigirá al sistema donde deberá llenar los apartados restantes de la solicitud de ingreso.

• Al ingresar el usuario y la contraseña que le fueron proporcionados, verifique que no contienen espacios en blanco al inicio y al final de los mismos.

• Se recomienda tener a la mano los documentos correspondientes a antecedentes académicos y experiencia laboral, con la finalidad de asegurar que la información ingresada es correcta.

6. La fase de registro se encuentra subdividida en cinco apartados: datos personales, medio de contacto, antecedentes académicos, experiencia laboral e información adicional. La información obligatoria se encontrará marcada con un asterisco (\*). El sistema no permitirá continuar si alguno de los campos marcado como obligatorios no tuviesen información alguna.

<sup>▶ 2020. &</sup>quot;Año de Laura Méndez de Cuenca; emblema de la mujer Mexiquense"

<sup>▶</sup> Paseo Tollocan No. 944, Col. Santa Ana Tlapaltitlán, C.P. 50160, Toluca, México.

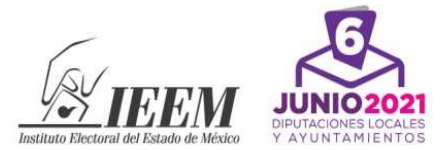

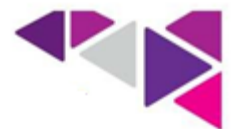

En el apartado IV del sistema de registro deberá marcar el tipo de funciones que haya realizado en sus anteriores trabajos. Lo anterior de acuerdo con lo siguiente:

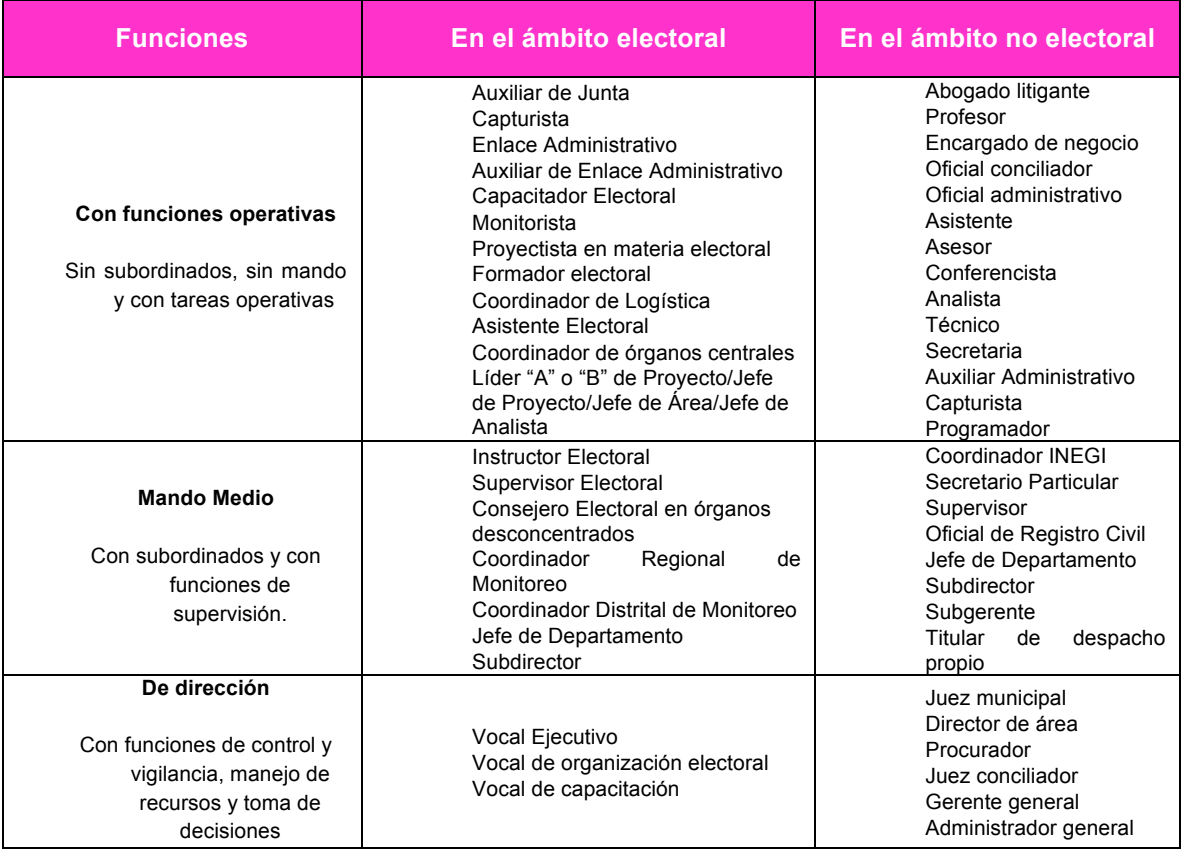

7. Tome en cuenta que la información proporcionada en la solicitud de ingreso tendrá que ser comprobada con documentación que acredite fehacientemente lo registrado. En cualquier caso, se debe considerar lo siguiente:

• Por motivos de seguridad, el sistema **cierra sesión después de tres minutos de inactividad**. Se mostrarán los botones de **"Verificar"** y después **"Guardar"** conforme va llenando la captura de información en los campos de la solicitud de

▶ 2020. "Año de Laura Méndez de Cuenca; emblema de la mujer Mexiquense"

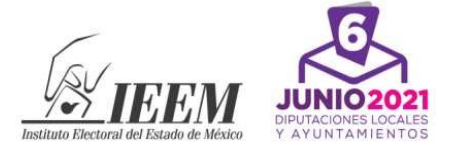

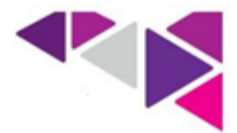

ingreso, se recomienda oprimir el botón **"Guardar"**, cuando esté segura o seguro de que la información proporcionada en la captura de su registro es correcta.

• Podrá completar la solicitud de registro en cualquier momento, durante la etapa de registro, es decir, del 1 al 6 de diciembre de 2020, para acceder, es necesario introducir nuevamente el usuario y contraseña que le fueron enviados a su correo electrónico.

8. Previo a finalizar el registro, el sistema le preguntará si tiene disposición para desplazarse a distintos lugares al interior del Estado de México, para capacitarse y/o para el desarrollo de las actividades encomendadas. En caso de que seleccione la opción "no", el sistema no le permitirá continuar con el registro.

9. Posteriormente se le consultará si cuenta con disposición para desempeñar adecuadamente las funciones del puesto eventual de tiempo completo en las Juntas Distritales del Instituto Electoral de Estado de México y si acepta las bases y términos establecidos en la Convocatoria.

10. Finalmente, el sistema solicitará manifestar si cumple con los requisitos legales para concursar por el cargo y que en caso de ser designada o designado deberá entregar la documentación que dé cuenta de la veracidad de la información proporcionada a fin de que proceda la contratación.

11. Al terminar su registro debe dar clic en el botón "**Finalizar**". El sistema asignará automáticamente el folio y le permitirá imprimir su comprobante de registro.

12. Se recomienda guardar una copia digital del comprobante de registro. Para ello, al abrir el cuadro de diálogo de "imprimir", deberá seleccionar la opción instalada en su computadora o teléfono que genere documentos PDF.

▶ 2020. "Año de Laura Méndez de Cuenca; emblema de la mujer Mexiquense"

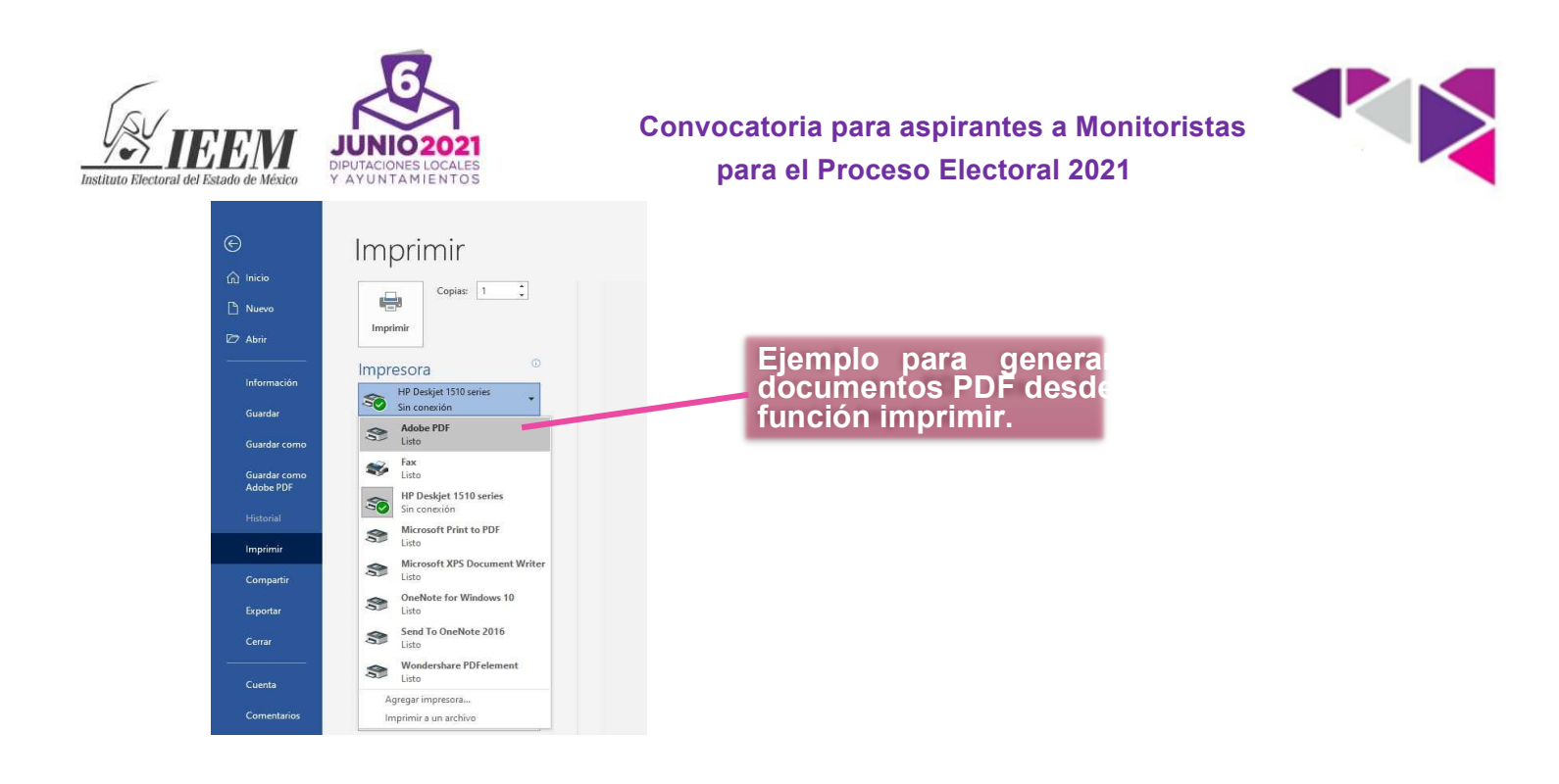

El personal de la Dirección de Partidos Políticos proporcionará, de ser el caso, atención telefónica a la ciudadanía interesada en un horario de 9:00 a 18:00 horas, durante el periodo señalado para el registro en línea. Las y los aspirantes podrán solicitar información en los números telefónicos: (722) 275 73 00, o sin costo al (800) 712 43 36, extensiones 3705, 3716, 3722 y 3732. Asimismo, vía correo electrónico a la siguiente dirección: monitoristas2021@ieem.org.mx

▶ 2020. "Año de Laura Méndez de Cuenca; emblema de la mujer Mexiquense"